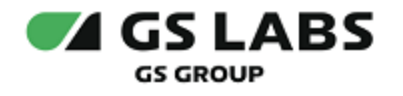

# Сервер передачи ключей Keys Transfer Server (KТS)

Руководство по установке

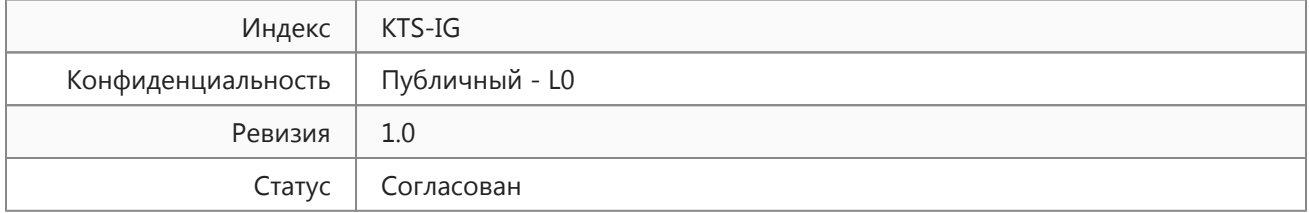

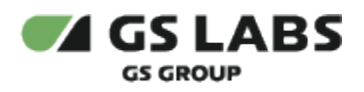

# Содержание

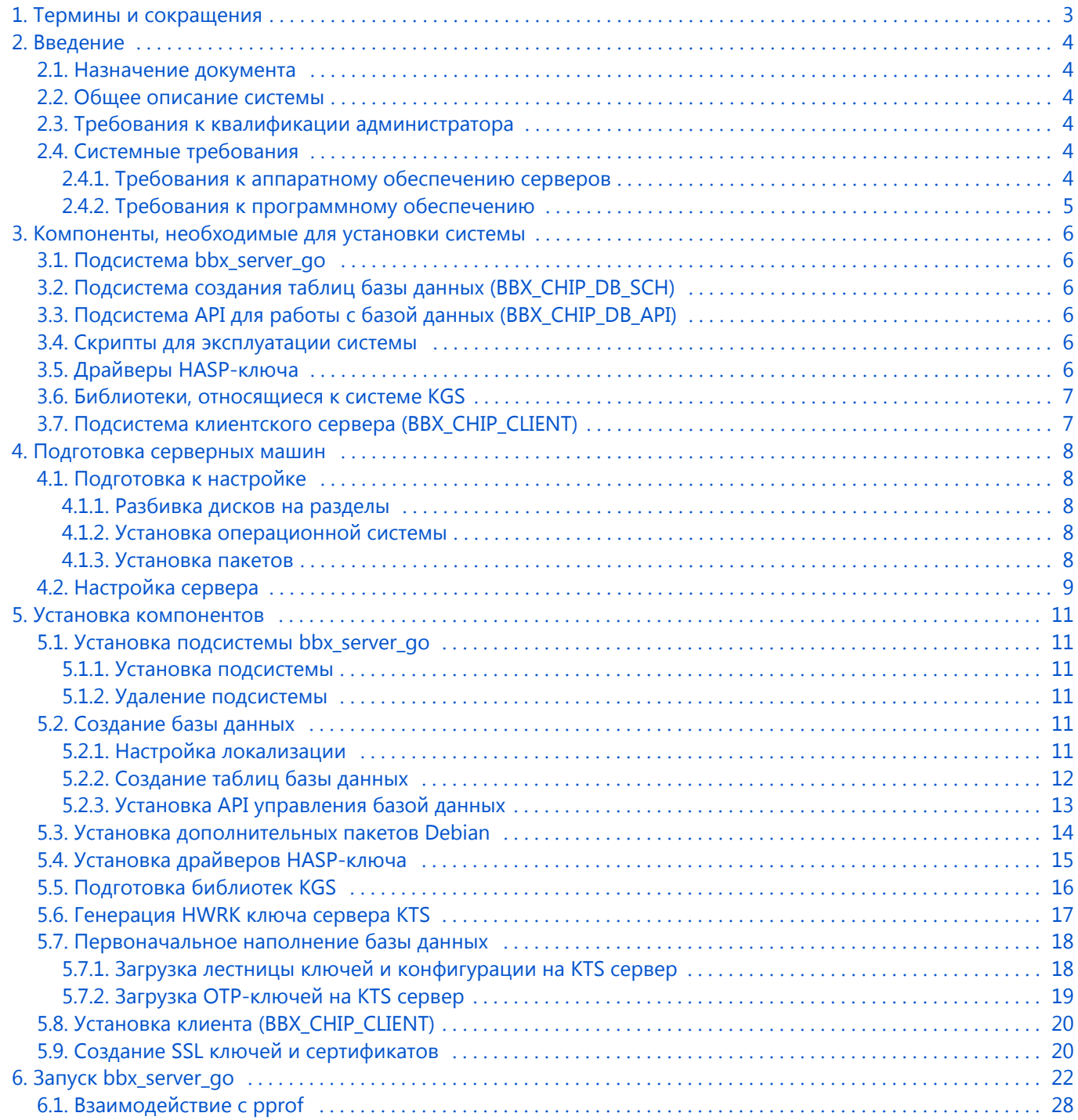

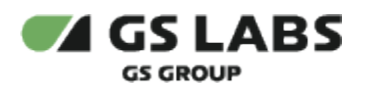

# <span id="page-2-0"></span>1. Термины и сокращения

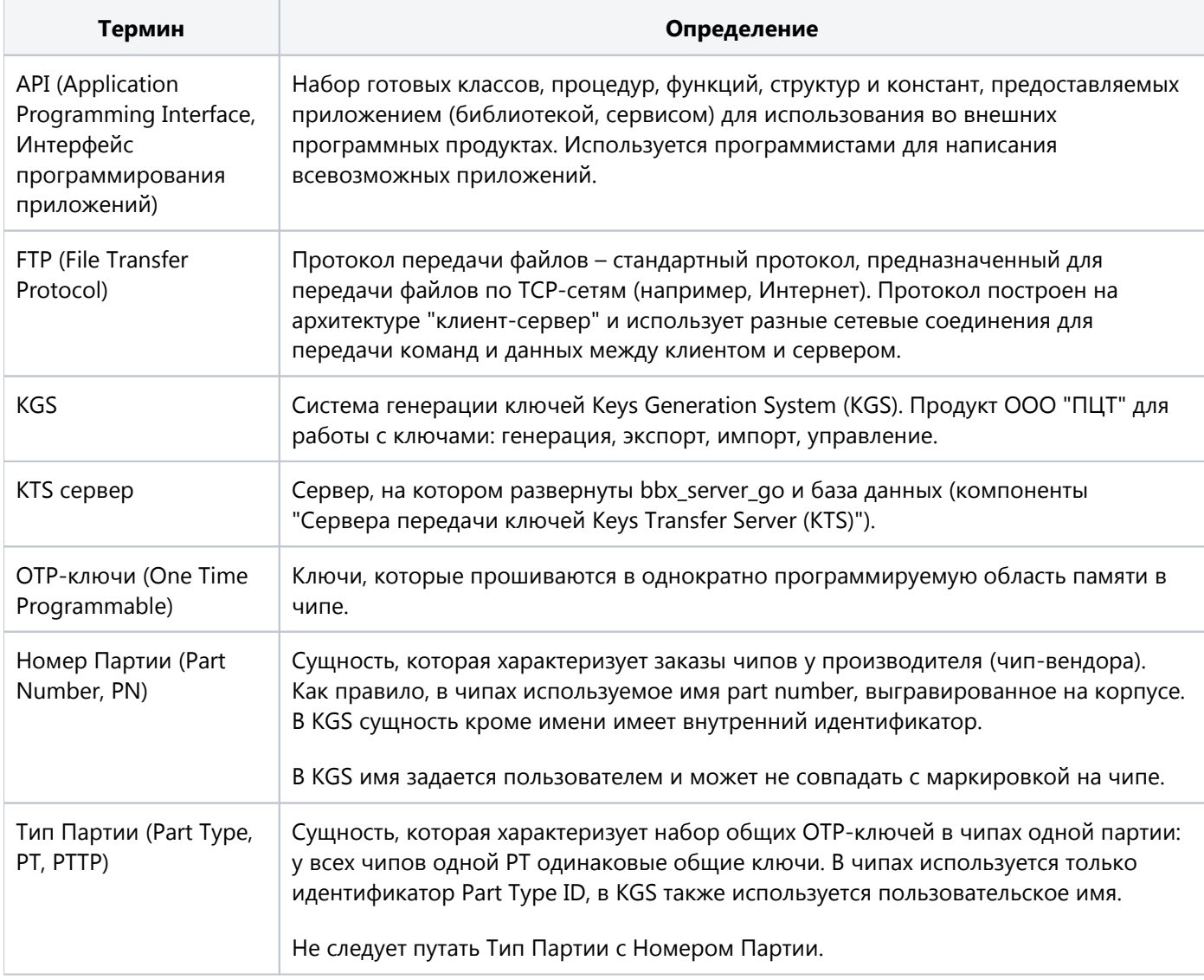

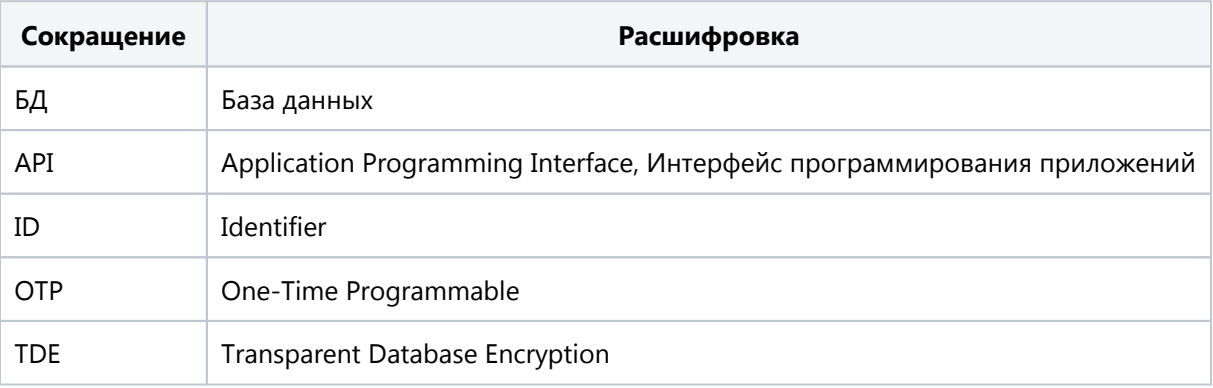

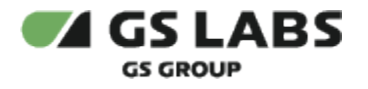

## <span id="page-3-0"></span>2. Введение

#### <span id="page-3-1"></span>2.1. Назначение документа

Данное руководство описывает установку, настройку и последующее администрирование Сервера передачи ключей Keys Transfer Server (KTS) (далее по тексту - KTS или Система), включающего сервера, базы данных и клиентскую часть (последняя устанавливается на сервер персонализации).

(i) Данный документ опубликован исключительно с целью изучения системных требований для установки продукта, а также ознакомления с последовательностью и деталями процесса установки.

#### <span id="page-3-2"></span>2.2. Общее описание системы

Сервер передачи ключей Keys Transfer Server предназначен для доставки ключей на производственную линию и занесения их уникального набора в однократно-программируемую область чипа в процессе его персонализации.

Программное обеспечение предоставляет инфраструктуру для персонализации, с возможностью:

- импорта ключей из системы KGS для партии чипов, их загрузки и сохранения в системе;
- настройки структуры базы данных в зависимости от типа устройства, для которого предназначены ключи;
- персонализации различных типов чипов путем конфигурирования системы;
- хранения ключей в зашифрованном виде;
- фиксации текущего статуса персонализации и сохранения результатов персонализации для каждого чипа;
- формирования отчетности.

Язык программирования: C++, Go

Описания компонентов Системы и принципов их работы содержатся в "Общем описании" и "Техническом описании" (доступ предоставляется по запросу).

#### <span id="page-3-3"></span>2.3. Требования к квалификации администратора

Для администрирования системы необходимо наличие навыков работы с консольной версией ОС Debian, а именно:

- создание разделов дисков, установка пакетов;
- создание и настройка сетевых подключений;
- установка и настройка PostgreSQL.

#### <span id="page-3-4"></span>2.4. Системные требования

#### <span id="page-3-5"></span>2.4.1. Требования к аппаратному обеспечению серверов

- Двух- или четырех- ядерный процессор с поддержкой виртуализации.
- 4-8 GB RAM (64-bit).

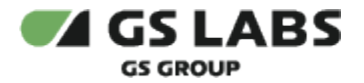

Сетевой интерфейс.

Необходимое количество и объем жестких дисков: два жестких диска, по 1 TB каждый (или четыре, каждый по 500 GB), RAID-1.

В целях безопасности должен быть зашифрован раздел, на который будут установлены виртуальные машины (по одной на каждый экземпляр bbx\_server\_go) и базы данных. Шифрование производится стандартными средствами ОС Debian.

#### <span id="page-4-0"></span>**2.4.2. Требования к программному обеспечению**

Для KTS Server:

- OC Debian 11, 64bit
- СУБД PostgreSQL 13.*x*
- Интерфейс управления БД ODBC (рекомендуется последняя версия на момент установки).
- Библиотека OpenSSL (рекомендуется последняя версия на момент установки).

Для Programming Server (клиентская машина) возможно использование различных unix-ОС (Debian и др.).

Требуется установка пакета OpenSSL. Рекомендуемая версия - **3.0.7**.

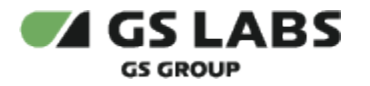

## <span id="page-5-0"></span>3. Компоненты, необходимые для установки системы

При установке, настройке и работе системы используются несколько раздельно поставляемых подсистем, каждая из которых отвечает за часть общего функционала. Ниже приводится описание необходимых компонентов данных подсистем.

#### <span id="page-5-1"></span>3.1. Подсистема bbx server go

Для работы bbx\_server\_go требуются:

- Исполняемый файл bbx\_server\_qo, входит в комплект поставки.
- Файл bbx\_server\_go.cfg.dft (файл настроек), входит в комплект поставки.
- Файлы cacert.pem, cakey.pem и т.д., не входящие в комплект поставки, генерируются с помощью скрипта создания SSL-ключей.

Для создания SSL-ключей серверной и клиентской частей используется скрипт SSL\_keygen\_script.sh, входящий в комплект поставки. (Процесс создания SSL-ключей описывается в разделе Создание SSL ключей и сертификатов)

Компоненты подсистемы поставляются в виде установочного deb-пакета bbx server go-X.X.X\*\*\*.deb

#### <span id="page-5-2"></span>3.2. Подсистема создания таблиц базы данных (BBX\_CHIP\_DB\_SCH)

Сборка bbx\_chip\_db\_sch, включающая:

- Папку sql, содержащую файлы скриптов создания схем баз данных, таблиц и пользователей
- Папку common\_db со скриптами для установки подсистемы.
- Файлы install.sh и install.bat для установки подсистемы.

#### <span id="page-5-3"></span>3.3. Подсистема API для работы с базой данных (BBX\_CHIP\_DB\_API)

Сборка bbx\_chip\_db\_api, включающая:

- Папку common\_db со скриптами для установки подсистемы.
- Папку scripts с файлами скриптов для загрузки конфигурации, ключей, создания отчета о программировании.
- Папку sql с процедурами работы с БД.
- Папку types со структурами sql.
- Файлы install.sh и install.bat для установки подсистемы.

#### <span id="page-5-4"></span>3.4. Скрипты для эксплуатации системы

Скрипты входят в состав KTS и лежат в отдельном репозитории (доступ к репозиторию предоставляется по запросу)

#### <span id="page-5-5"></span>3.5. Драйверы HASP-ключа

•  $aksusbd_x.x-1_i386.deb$ 

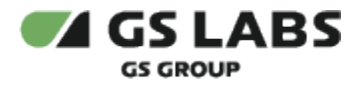

Данный пакет копируется в удобную папку на KTS Server.

**ВАЖНО!** Для KTS необходимо использовать специальную версию внешней HASP-библиотеки (KMI\_HASP\_VERSION = 'dev'). Данная информация используется при установке библиотек KGS (см. Подготовка библиотек KGS).

#### <span id="page-6-0"></span>3.6. Библиотеки, относящиеся к системе KGS

Пакеты библиотек KGS:

- kmi fw hwrk-X.X.X-linux-x86 64.deb
- kmi fw tde-X.X.X-linux-x86 64.deb

Файлы автоматически устанавливаются в папку /opt/kmi/lib на KTS Server.

#### <span id="page-6-1"></span>3.7. Подсистема клиентского сервера (BBX\_CHIP\_CLIENT)

Компоненты клиентской подсистемы (BBX\_CHIP\_CLIENT).

- bbx\_chip\_client-X.X.X\_amd64.tar.gz в случае если клиентская машина работает под управлением ОС семейства Linux 64bit. Содержит:
	- bbx\_chip\_cli.h  $\bullet$
	- · libbbx chip client.a
	- libbbx chip client.so

Файлы, необходимые для использования библиотеки:

- libbbx chip cli.a (статическая библиотека). Путь к библиотекам указывается при сборке Programming application (входит в комплект поставки).
- bbx\_chip\_cli.h заголовочный файл с API для работы с клиентской библиотекой (входит в комплект поставки).
- cacert.pem, key.pem, client.pem ssl ключи, создаются заранее (см. далее). Должны находиться в папке с исполняемым файлом.
- исполняемый файл с реализацией программы, использующей API библиотеки.

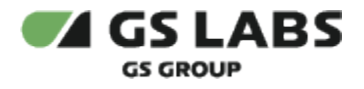

## <span id="page-7-0"></span>4. Подготовка серверных машин

#### <span id="page-7-1"></span>4.1. Подготовка к настройке

#### <span id="page-7-2"></span>**4.1.1. Разбивка дисков на разделы**

Для нормальной работы bbx\_server\_go требуется создать на диске следующие разделы:

- root 2Gb
- usr 19Gb
- var 14Gb
- tmp 1Gb
- home 17Gb
- swap 4-6Gb
- opt (все оставшееся место на диске) этот раздел будет зашифрован и на нем будет разворачиваться виртуальная машина.

#### <span id="page-7-3"></span>**4.1.2. Установка операционной системы**

На машину (KTS Server), предназначенную для bbx\_server\_go, предварительно стандартным образом устанавливается ОС Debian 11.

#### <span id="page-7-4"></span>**4.1.3. Установка пакетов**

Для нормальной работы Системы требуется предварительно установить пакеты:

- python 3.*x* (третьей версии)
- $\bullet$ python3-psycopg2

Python3 обычно входит в состав образа Debian ("устанавливается из коробки").

- postgresql-contrib
- openssl
- lshw
- libboost версии 1.74.0 и связанные пакеты:

```
libboost-system1.74.0
\Box
```
libboost-system1.74-dev

 $\Box$  libc6

- $\Box$  libboost-thread 1.74.0
- libboost-date-time1.74.0
- $\Box$  libboost-regex1.74.0
- $\Box$  libboost-filesystem1.74.0
- libboost-program-options1.74.0

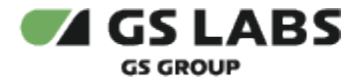

 $\ddot{\textbf{u}}$  Пакет libboost 1.74.0 и связанные с ним пакеты допустимо устанавливать после установки подсистем базы данных.

#### <span id="page-8-0"></span>4.2. Настройка сервера

Порядок действий:

- 1. Установить PostgreSQL.
- 2. Отредактировать конфигурационный файл PostgreSQL pg\_hba.conf в соответствии с приведенным рисунком:

```
# Noninteractive access to all databases is required during automatic
# maintenance (custom daily cronjobs, replication, and similar tasks).
#
# Database administrative login by Unix domain socket
local all postgres peer
# TYPE DATABASE USER ADDRESS METHOD
# "local" is for Unix domain socket connections only
local all all all trust
# IPv4 local connections:
host all all 127.0.0.1/32 trust
# IPv6 local connections:
host all all \qquad \qquad :1/128 trust
# Allow replication connections from localhost, by a user with the
# replication privilege.
#local replication postgres peer
#host replication postgres 127.0.0.1/32 md5
#host replication postgres ::1/128 md5
```
3. Перезапустить PostgreSQL:

sudo service postgresql restart

4. Установить ODBC:

sudo apt-get install odbc-postgresql

5. При этом редактировать файл *odbcinst.ini* в соответствии с приведенным рисунком:

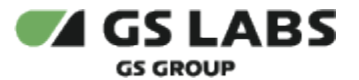

UsageCount=1

[PostgreSQL ANSI] Description=PostgreSQL ODBC driver (ANSI version) Driver=psqlodbca.so Setup=libodbcpsqlS.so Debug=0 CommLog=1 UsageCount=1 [PostgreSQL Unicode] Description=PostgreSQL ODBC driver (Unicode version) Driver=psqlodbcw.so Setup=libodbcpsqlS.so Debug=0 CommLog=1

#### 6. Редактировать файл *odbc.ini* в соответствии с рисунком:

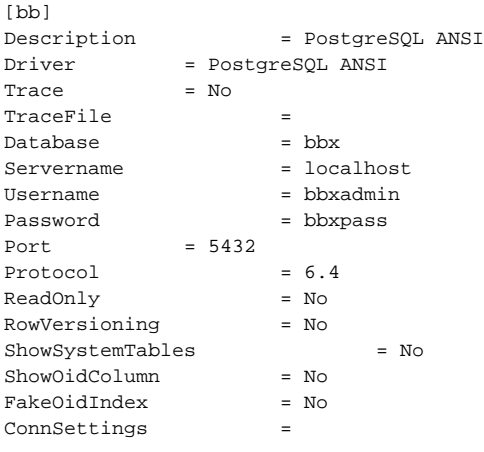

#### 7. Установить openssl, lshw:

sudo apt-get install openssl lshw

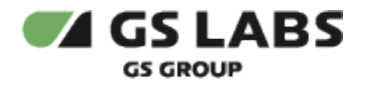

## <span id="page-10-0"></span>5. Установка компонентов

### <span id="page-10-1"></span>5.1. Установка подсистемы bbx\_server\_go

Компоненты данной подсистемы поставляются в составе deb-пакета (файл bbx\_server\_qo-X.X.X-\*\*\*.deb, где X.X.X - номер текущей версии пакета).

#### <span id="page-10-2"></span>5.1.1. Установка подсистемы

Для установки требуется скопировать установочный файл на KTS Server и запустить:

sudo dpkg -i bbx\_server\_go-X.X.X-\*\*\*.deb

Пакет будет установлен в папку /opt/chipblackbox/.

#### <span id="page-10-3"></span>5.1.2. Удаление подсистемы

В случае наличия обновленной версии подсистемы, перед её установкой требуется удалить прежнюю версию.

Для удаления следует запустить команду удаления deb-пакета bbx\_server\_go:

sudo dpkg -r bbx-server-go

#### <span id="page-10-4"></span>5.2. Создание базы данных

Особенности:

- Скрипты выполняются от superuser
- Должны быть выданы права для postgres на папки с компонентами
- При любом расположении архива табличное пространство будет всегда расположено в /db /bbx\_idx\_tablespace

#### <span id="page-10-5"></span>5.2.1. Настройка локализации

Проверьте, что у вас активна локаль ru\_RU.UTF-8. Например, в Debian это можно сделать так:

1. Выполните команду:

sudo dpkg-reconfigure -plow locales

- 2. Убедитесь, что в списке локализаций отмечена ru\_RU.UTF-8. Если это не так, выберите её в добавок к уже имеющимся и нажмите Ок.
- 3. Проверьте, что вывод имеет вид:

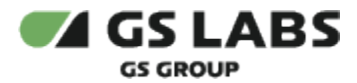

```
Generating locales (this might take a while)...
  en_US.UTF-8... done
  ru RU.UTF-8... done
Generation complete.
```
#### <span id="page-11-0"></span>5.2.2. Создание таблиц базы данных

За создание таблиц базы данных отвечает подсистема BBX\_CHIP\_DB\_SCH.

#### Порядок действий:

1. Создать папку /db/bbx\_idx\_tablespace и предоставить права доступа к этой папке пользователю postgres:

sudo chown -R postgres /db/bbx\_idx\_tablespace

Директория с табличным пространством обязательно должна быть в корневой директории.

2. Распаковать архив bbx\_chip\_db\_sch-X.X.X.zip, входящий в комплект поставки, в желаемую папку на разделе диска, где установлен PostgreSQL (рекомендуется /DB/BBX\_CHIP\_DB\_SCH/).

**4. Обратите внимание!** При любом расположении архива bbx\_chip\_db\_\*\*\*.zip табличное пространство будет всегда расположено в /db/bbx\_idx\_tablespace

3. Предоставить права доступа к данной папке пользователю postgres:

sudo chown -R postgres db/bbx\_chip\_db\_sch

Если при выполнении следующего шага (шаг 3) будет отказано в доступе, то необходимо выполнить команду:

```
sudo chmod -R +x db/bbx_chip_db_sch
```
4. Запустить (под sudo) скрипт check\_install\_sch.sh (скрипт лежит в подпапке common\_db) со следующими параметрами:

bash check\_install\_sch.sh \$1 \$2 \$3 \$4 \$5 \$6 \$7 \$8 \$9

где:

- a. \$1 DB HOST (host ip)
- b. \$2 DB\_PORT (host port)
- c. \$3 DB NAME (database name)
- d. \$4 USER\_NAME (admin user name)
- e. \$5 USER\_PASSWORD (admin user password)
- f. \$6 PG\_USER (postgres user name)
- g. \$7 PG\_PASSWORD (postgres user password)

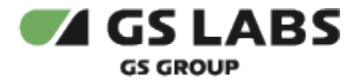

- h. \$8 DB SCHEME (database scheme)
- i. \$9 Additional params
- 5. Пример:

```
bash common_db/check_install_sch.sh 127.0.0.1 5432 bbx bbxadmin bbxadmin postgres postgres bbx
'TBS_IDX=bbx_idx_tablespace'
```
6. Проверить лог-файл install.log (в подпапке common\_db) на отсутствие ошибок.

Если в лог-файле есть ошибки, то нужно переустановить схему базы данных:

а. Подключиться к СУБД (зайти в psql):

psql -U postgres

b. Удалить базу данных, выполнив команду:

DROP DATABASE bbx;

с. Удалить табличное пространство, выполнив команду:

DROP TABLESPACE bbx\_idx\_tablespace;

d. Устанавливать схему БД заново.

#### <span id="page-12-0"></span>5.2.3. Установка АРІ управления базой данных

За управление базой данных отвечает подсистема BBX\_CHIP\_DB\_API.

Порядок действий:

- 1. Распаковать архив bbx\_chip\_db\_api\_X.X.X.zip, входящий в комплект поставки, в желаемую папку на разделе диска, где установлен PostgreSQL (рекомендуется /DB/BBX\_CHIP\_DB\_SCH/).
- 2. Предоставить права доступа к данной папке пользователю postgres:

```
sudo chown -R postgres db/bbx_chip_db_api
```
Если при выполнении следующего шага (шаг 3) будет отказано в доступе, то необходимо выполнить команду:

```
sudo chmod -R +x db/bbx_chip_db_api
```
3. Запустить (под sudo) скрипт check\_install\_api.sh (скрипт лежит в подпапке common\_db) со следующими параметрами:

bash check\_install\_api.sh \$1 \$2 \$3 \$4 \$5 \$6 \$7 \$8

где:

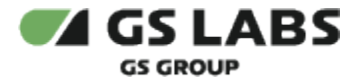

- a. \$1 DB\_HOST (host ip)
- b. \$2 DB\_PORT (host port)
- c. \$3 DB\_NAME (database name)
- d. \$4 USER\_NAME (admin user name)
- e. \$5 USER\_PASSWORD (admin user password)
- f. \$6 PG\_USER (postgres user name)
- g. \$7 PG\_PASSWORD (postgres user password)
- h. \$8 DB\_SCHEME (database scheme)
- 4. <u>Пример</u>:

bash common\_db/check\_install\_api.sh 127.0.0.1 5432 bbx bbxadmin bbxadmin postgres postgres bbx

5. Проверить лог-файл install.log (в подпапке *common\_db*) на отсутствие ошибок.

#### <span id="page-13-0"></span>5.3. Установка дополнительных пакетов Debian

 $\overline{\mathbf{0}}$  Приведенные ниже процедуры актуальны для Debian 11.

#### Порядок действий:

- 1. Остановить *Postgres*.
- 2. (При необходимости) подтвердить перезапуск сервисов для установки и конфигурирования пакета libc (запрашивается автоматически, **необходимо выбрать <Yes>**).
- 3. Установить связанные пакеты *libboost 1.74*:

#### *libboost-system1.74.0:*

sudo apt-get install libboost-system1.74.0

#### libboost-system1.74-dev:

sudo apt-get install libboost-system1.74-dev

#### *libboost-thread1.74.0*:

sudo apt-get install libboost-thread1.74.0

#### *libboost-date-time1.74.0*:

```
sudo apt-get install libboost-date-time1.74.0
```
*libboost-regex1.74.0*:

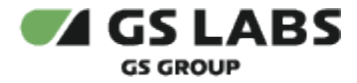

sudo apt-get install libboost-regex1.74.0

#### *libboost-filesystem1.74.0*:

```
sudo apt-get install libboost-filesystem1.74.0
```
#### *libboost-program-options1.74.0*:

sudo apt-get install libboost-program-options1.74.0

4. Запустить *Postgres*.

## <span id="page-14-0"></span>5.4. Установка драйверов HASP-ключа

Для повышения безопасности в комплект поставки Системы входит HASP-ключ и соответствующие драйверы.

#### **Внимание!**

Без присутствующего и работающего HASP-ключа невозможны генерация ключа HWRK и запуск bbx\_server\_go.

Однако, при установке библиотек KGS (см. ниже) можно задать параметр KMI\_HASP\_VERSION=no\_hasp, позволяющий не пользоваться HASP.

Порядок действий:

- 1. Поместить прилагаемый HASP-ключ в порт USB сервера KTS.
- 2. Выполнить добавление 32-битной архитектуры и обновление списка пакетов 32-битной архитектуры ( **здесь и далее в текущем разделе - под** *root*):

```
cd /mnt/hgfs/s/chip_bb/tde
dpkg --add-architecture i386
apt-get update
```
3. Установить библиотеку *libc6* 32бит:

sudo apt-get install libc6:i386

- 4. Скопировать пакет с драйверами HASP-ключа (*aksusbd\_x.x-1\_i386.deb*) на сервер KTS, если этого не было сделано ранее.
- 5. Выполнить установку пакета с драйверами:

sudo dpkg -i aksusbd\_x.x-1\_i386.deb

6. Проверить статус установленных драйверов:

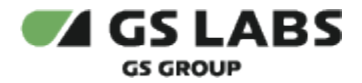

sudo service aksusbd status

vendor\_code необходимо положить в папку */opt/chipblackbox/etc*.

**ВНИМАНИЕ!** vendor\_code должен находиться не только в рабочей папке KTS, но и KGS (*/opt/kmi/etc*).

#### <span id="page-15-0"></span>5.5. Подготовка библиотек KGS

Версия библиотеки HASP указывается как значение переменной KMI\_HASP\_VERSION. Система KGS использует переменную KMI\_HASP\_VERSION для обработки того, какой вариант HASP должен быть установлен. Описание возможных значений KMI\_HASP\_VERSION приведено в отдельном документе (доступ строго ограничен).

<span id="page-15-1"></span>В KTS по умолчанию используется значение KMI\_HASP\_VERSION = 'bb'.

Тем не менее, **для KTS необходимо использовать специальную версию внешней HASPбиблиотеки (KMI\_HASP\_VERSION = 'dev')**, которая позволяет использовать удаленный терминал. Поэтому перед установкой библиотек KGS сначала требуется установить новое значение KMI HASP VERSION = 'dev' и лишь затем устанавливать kmi fw \*\*\*.

**Если реальная версия библиотеки HASP ('dev') и значение переменной KMI\_HASP\_VERSION ('bb') не совпадают, то после установки компонентов KGS сервер KTS не может быть запущен из-за ошибки инициализации.**

Последовательность действий:

- 1. deb-пакеты с компонентами KGS, входящие в комплект поставки (см. выше), помещаются в папку на сервере KTS.
- 2. Установить новое значение KMI\_HASP\_VERSION = 'dev' + пакеты KGS:

```
sudo KMI_HASP_VERSION=dev dpkg -i kmi_fw_tde***.deb
sudo dpkg -i kmi_fw_hwrk***.deb
```
Экспорт переменной через *export KMI\_HASP\_VERSION='dev'* не работает.

3. Открыть файл /etc/ld.so.conf:

sudo nano /etc/ld.so.conf

4. Добавить в файл путь к папке с компонентами KGS:

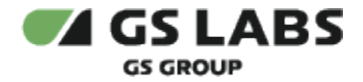

/opt/kmi/lib

#### 5. Запустить ldconfig:

sudo ldconfig

6. Настроить вызов исполняемых файлов из любой директории:

export PATH=\$PATH:/opt/kmi/bin/

#### <span id="page-16-0"></span>5.6. Генерация HWRK ключа сервера KTS

HWRK ключ имеет уникальную привязку к аппаратной части сервера KTS и генерируется с помощью утилиты kmi\_fw\_hwrk на сервере KTS.

#### **Внимание!**

Для успешной генерации необходимо наличие установленного HASP-ключа (см. выше).

Для генерации требуется:

- 1. Перейти в папку, где в результате распаковки архива библиотек KGS (см. предыдущий раздел) был размещен исполняемый файл утилиты kmi\_fw\_hwrk (папка */opt/kmi/bin/*).
- 2. Запустить исполняемый файл:

art@deb:/opt/kmi\$ sudo /bin/kmi\_fw\_hwrk

3. В случае, если для генерации/шифрования ключа с помощью утилиты, не хватает какого-либо пакета Debian, его следует установить. Подобная ситуация (с пакетом lshw) показана на рисунке:

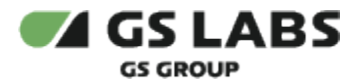

[sudo] password for malyshev1: Generating RSA keys... RSA keys success generated Start calculating binding key... sh: 1: 1shw: not found [BindingKeyException]: Serial numbers not enough malyshev1@VM-Ubuntu1204Malyshev1:~/lib\$ sudo apt-get install lshw Чтение списков пакетов... Готово Построение дерева зависимостей Чтение информации о состоянии ... Готово Следующие пакеты устанавливались автоматически и больше не требуются: libgssglue1 libmpc2 Для их удаления используйте «apt-get autoremove». НОВЫЕ пакеты, которые будут установлены: lshw обновлено 0, установлено 1 новых пакетов, для удаления отмечено 0 пакетов, и 126 9 пакетов не обновлено. Необходимо скачать 234 kB архивов. После данной операции, объём занятого дискового пространства возрастёт на 814 kF Получено:1 http://mirror.yandex.ru/debian/ jessie/main 1shw amd64 02.17-1.1 [234 kB] Получено 234 kB за Ос (3 204 kB/c) Выбор ранее не выбранного пакета 1shw. (Чтение базы данных ... на данный момент установлено 153244 файла и каталога.) Pacnaковывается пакет 1shw (из файла .../1shw\_02.17-1.1\_amd64.deb) ... Обрабатываются триггеры для man-db ... Hacrpausaercs naker 1shw (02.17-1.1) ...

После этого следует снова запустить утилиту kmi\_fw\_hwrk.

- 4. В результате успешной работы утилиты в папке с исполняемым файлом появляются два файла: *kmi\_file11.dat* и *kmi\_file12.dat*.
- 5. Первый файл содержит приватную часть ключа HWRK и используется локально на сервере KTS, а второй файл, содержащий публичную часть ключа HWRK, необходимо перенести на FTP-сервер KGS.
- 6. На сервере KGS создается лестница ключей и конфигурация, предназначенные для данного сервера KTS (см. документацию к KGS). При этом бинарный файл с ключом BBMK (см.ниже) будет зашифрован с помощью ключа HWRK, переданного на сервер KGS.

При подготовке файла с конфигурацией для KTS в системе KGS должен быть выбран *format version = 2.*

#### <span id="page-17-0"></span>5.7. Первоначальное наполнение базы данных

Перенос персонализационных данных (OTP-ключей), а также прочих данных с FTP-сервера KGS на сервер KTS и обратно осуществляется администратором KTS. Файлы при передаче дополнительно шифруются PGPключом администратора.

#### <span id="page-17-1"></span>**5.7.1. Загрузка лестницы ключей и конфигурации на KTS сервер**

Настройка конкретного экземпляра системы KTS осуществляется путем загрузки в базу KTS конфигурации (набора настроек для персонализации определенной партии чипов) и лестницы ключей шифрования (персонализационные данные хранятся в БД KTS в зашифрованном виде).

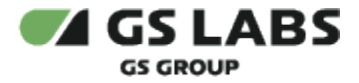

- 1. Текстовый файл с лестницей ключей и файл конфигурации, а также бинарный файл с ключом BBMK (является частью лестницы ключей) переносятся с FTP-сервера KGS в рабочую папку БД KTS и расшифровываются PGP-ключом администратора. Доступ к формату файла предоставляется по запросу.
- 2. Пользователю *postgres* предоставляются права полного доступа к папке, содержащей скрипты для развертывания конфигурации и/или лестницы ключей.

#### **Примечание**

Бинарный файл с ключом BBMK, а также файлы с лестницей ключей или конфигурацией должны помещаться в папку, доступную для bbx\_server\_go.

3. Запускается скрипт *blbx\_load\_config.sh* (входит в комплект поставки). В качестве аргумента скрипта указывается полное имя файла (включая путь), содержащего конфигурацию или лестницу ключей. **Параметр (имя файла, включая путь) задаётся "в кавычках"**. Пример:

```
cd /home/bb/bbx-scripts/scripts
sudo bash blbx_load_config.sh -input_file "blackbox-4_for_devc1\=6_for_chip_bbx_testing_bbx_config.dat"
sudo bash blbx_load_config.sh -input_file "keyladder.dat"
```
Скрипт осуществляет загрузку лестницы ключей или конфигурации (наличие данных определяется автоматически) в целевые структуры БД.

Парамеры запуска скриптов подробно описаны в документе "Руководство администратора".

4. Лог загрузки лестницы ключей/конфигурации содержится в файле blbx\_load\_config.log. Пример:

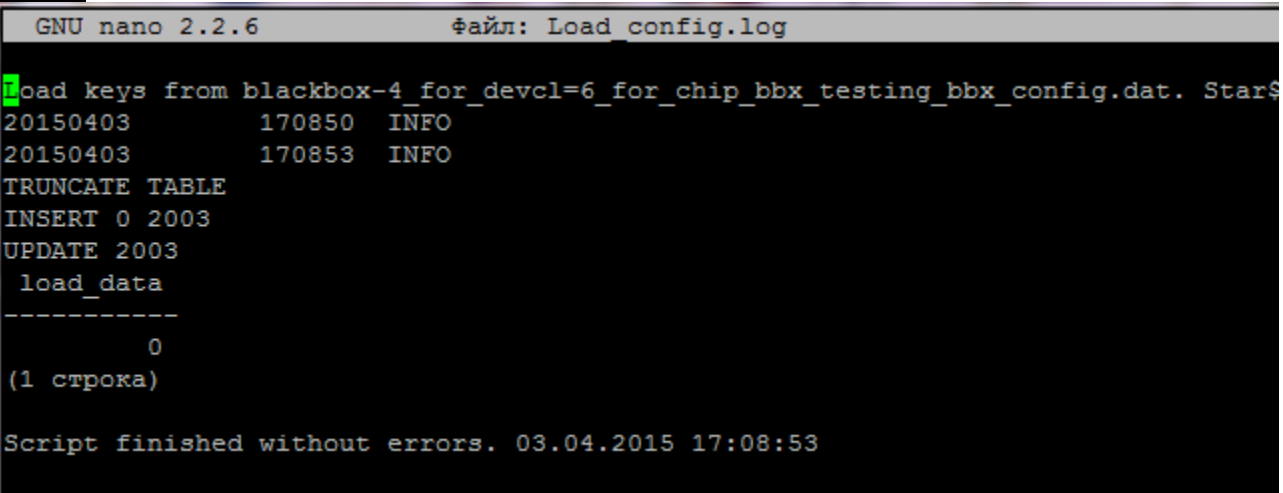

#### <span id="page-18-0"></span>**5.7.2. Загрузка OTP-ключей на KTS сервер**

1. Файл с данными переносится с FTP-сервера KGS в рабочую папку БД KTS и расшифровывается PGPключом администратора.

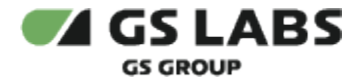

- 2. Пользователю postgres предоставляются права полного доступа к папке, содержащей скрипты для развертывания базы данных ключей.
- 3. Запускается скрипт blbx load keys.sh (входит в комплект поставки). В качестве аргументов скрипта указываются полное имя файла (включая путь), содержащего ОТР-ключи, + Part Number name + полное имя файла (включая путь), содержащего хеш лестницы ключей. Параметры - имена файлов, включая путь - задаются "в кавычках".

```
Пример:
```

```
cd /home/bb/bbx-scripts/scripts
bash blbx_load_keys.sh -key_file "/home/user1/data_kmi/dvcl_pn1_prod
/Neotion_BBX_0000007E_16_30_exported_keys" -part_num dvcl_pn1_prod -tde_hash "/home/user1/data_kmi
/dvcl_pn1_test/7_key_ladder_hash_16_30"
```
Скрипт осуществляет загрузку ОТР-ключей в целевые структуры БД.

СО Парамеры запуска скриптов подробно описаны в документе "Руководство администратора".

4. Лог загрузки ОТР-ключей содержится в файле blbx\_load\_keys.log.

```
Пример:
```
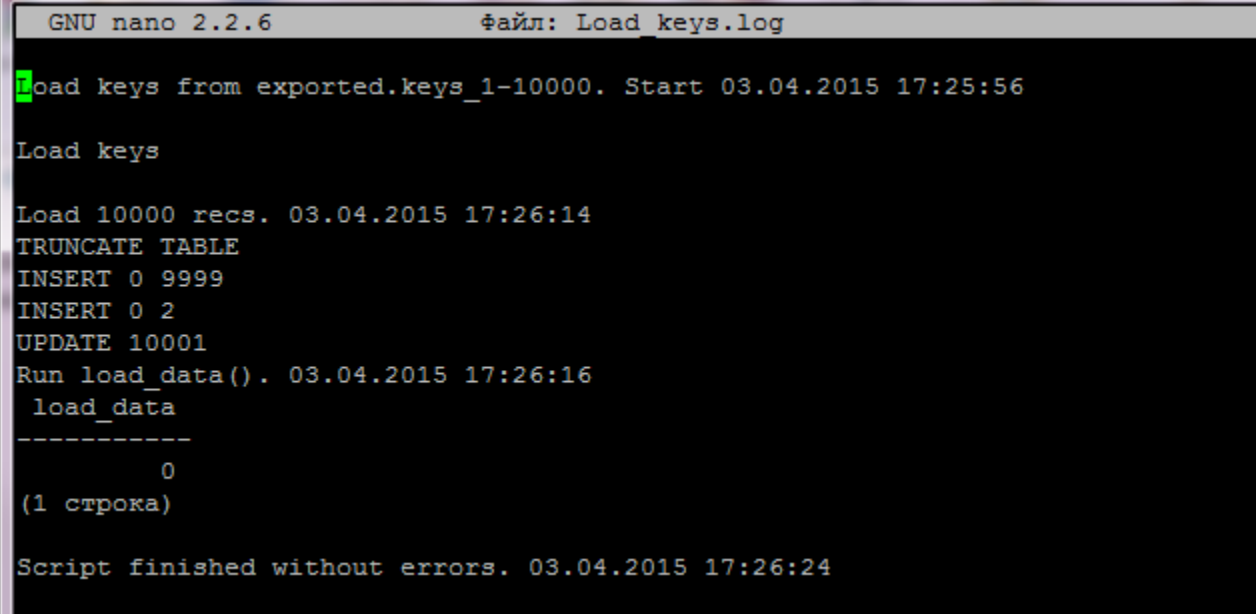

- <span id="page-19-0"></span>5.8. Установка клиента (BBX\_CHIP\_CLIENT)
	- 1. Скопируйте компонент BBX\_CHIP\_CLIENT (библиотеки входят в состав релиза KTS), на клиентскую машину.
	- 2. Распакуйте архив.
	- 3. Сгенерируйте и положите необходимые ключи в папку с клиентской библиотекой на клиентской машине (Programming Server) (см. Создание SSL ключей и сертификатов).
- <span id="page-19-1"></span>5.9. Создание SSL ключей и сертификатов

<span id="page-19-2"></span>Процедура генерации SSL-ключей и сертификатов:

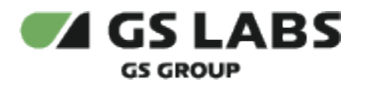

- 1. Создание SSL ключей для сервера и клиента, а также сертификата для сервера производится с помощью запуска скрипта *SSL\_keygen\_script.sh* (sudo). Данный скрипт входит в комплект поставки.
- 2. В процессе выполнения скрипта у пользователя запрашивается кодовая фраза (pass phrase). В качестве ответа следует вводить слово *password* (малые буквы, латиница). Данное значение сохранено в коде. Также нужно заполнить значение для Common name.
- 3. В папке с запускаемым скриптом будет создана папка *openssl*. Данная папка, в свою очередь, содержит файлы *cacert.pem*, *client-key.pem*, *client-cert.pem*, *openssl.cnf*, *openssl.cnf.bak*, *server-key.pem*, *server-cert.pem* , папки *private* и *newcerts*.

После запуска скрипта SSL\_keygen\_script.sh необходимо оставить 6 файлов: *cacert.pem*, *client-key. pem*, *client-cert.pem, server-key.pem, server-cert.pem, cakey.pem* (лежит в папке *private*).

Прежде чем запускать или обновлять bbx\_server\_go, нужно в конфиг файле актуализировать пути до файлов с сертификатами (т.е. указать верные пути к файлам). Помещать файлы в конкретные папки (см. шаги ниже) - в случае сервера не обязательно.

- 4. Полученные файлы *cakey.pem* (данный ключ содержится в папке *private*) и *cacert.pem* следует поместить в папку, в которой располагается исполняемый файл bbx\_server\_go. Возможно также указание полного пути для данных файлов в файле конфигурации bbx\_server\_go (см. далее).
- 5. В случае, если при создании файлов с ключами им были заданы другие имена, в конфигурационном файле bbx\_server\_go следует заменить имена по умолчанию на заданные.
- 6. Файлы клиента должны иметь такие имена, которые сохранены в коде. Таким образом, следует переименовать следующие файлы, полученные в результате запуска скрипта генерации:
	- a. *client-key.pem* должен быть переименован в *key.pem*
	- b. *client-cert.pem* должен быть переименован в *client.pem*
- 7. **ВАЖНО:** при генерации *key.pem* ключ контента более **не** зашифрован паролем (клиентский ключ без пароля).
- 8. Поместить файлы *cacert.pem*, *key.pem*, *client.pem* в папку с клиентской библиотекой (BBX\_CHIP\_CLIENT) на клиентской машине (Programming Server).

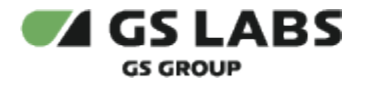

## <span id="page-21-0"></span>6. Запуск bbx\_server\_go

#### **Внимание!**

Запуск bbx\_server\_go невозможен без установленного HASP-ключа (см. выше).

Для запуска каждого из bbx\_server\_go следует указать все необходимые параметры в файле *bbx\_server\_go.cfg*.

Рабочая директория KTS - */opt/chipblackbox*. При этом в рабочей директории (*/opt/chipblackbox*) должны находиться ключи (названия по умолчанию - kmifile11.dat, kmifile12.dat, bbmk.dat) и сертификаты (.pem). Конфиг находится в подпапке *etc* (*/opt/chipblackbox/etc*). Исполняемый файл bbx\_server\_go находится в подпапке *bin* (*/opt/chipblackbox/bin*). vendor\_code должен находиться в папке */opt/chipblackbox/etc*.

**ВНИМАНИЕ!** vendor\_code должен находиться не только в рабочей папке KTS, но и KGS (*/opt/kmi/etc*).

**При запуске с vendor\_code нужно:** 

- 1. Проверить наличие файла kmi\_cfg.xml в директории /opt/kmi/etc/ Если такого файла нет, то его нужно создать.
- 2. Наполнение файла следующее:

```
<?xml version=\"1.0\"?>
<Config>
     <KMI_vendor_code>/opt/kmi/etc/vendor_code</KMI_vendor_code>
</Config>
```
#### Перейдите в папку с конфигурационным файлом bbx\_server\_go:

cd /opt/chipblackbox/etc

Изначально в системе присутствует шаблон файла конфигурации с расширением *.cfg.dft,* содержащий дефолтные значения параметров*.*

Создайте копию этого файла с расширением *.cfg*, с которой в дальнейшем будет производиться работа:

sudo cp bbx\_server\_go.cfg.dft bbx\_server\_go.cfg

Таким образом, шаблон с начальными значениями параметров остается неизменным.

Откройте файл для редактирования:

```
sudo nano bbx_server_go.cfg
```
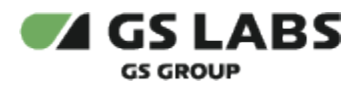

Задайте необходимое значение параметров. Содержание файла конфигурации приведено в таблице:

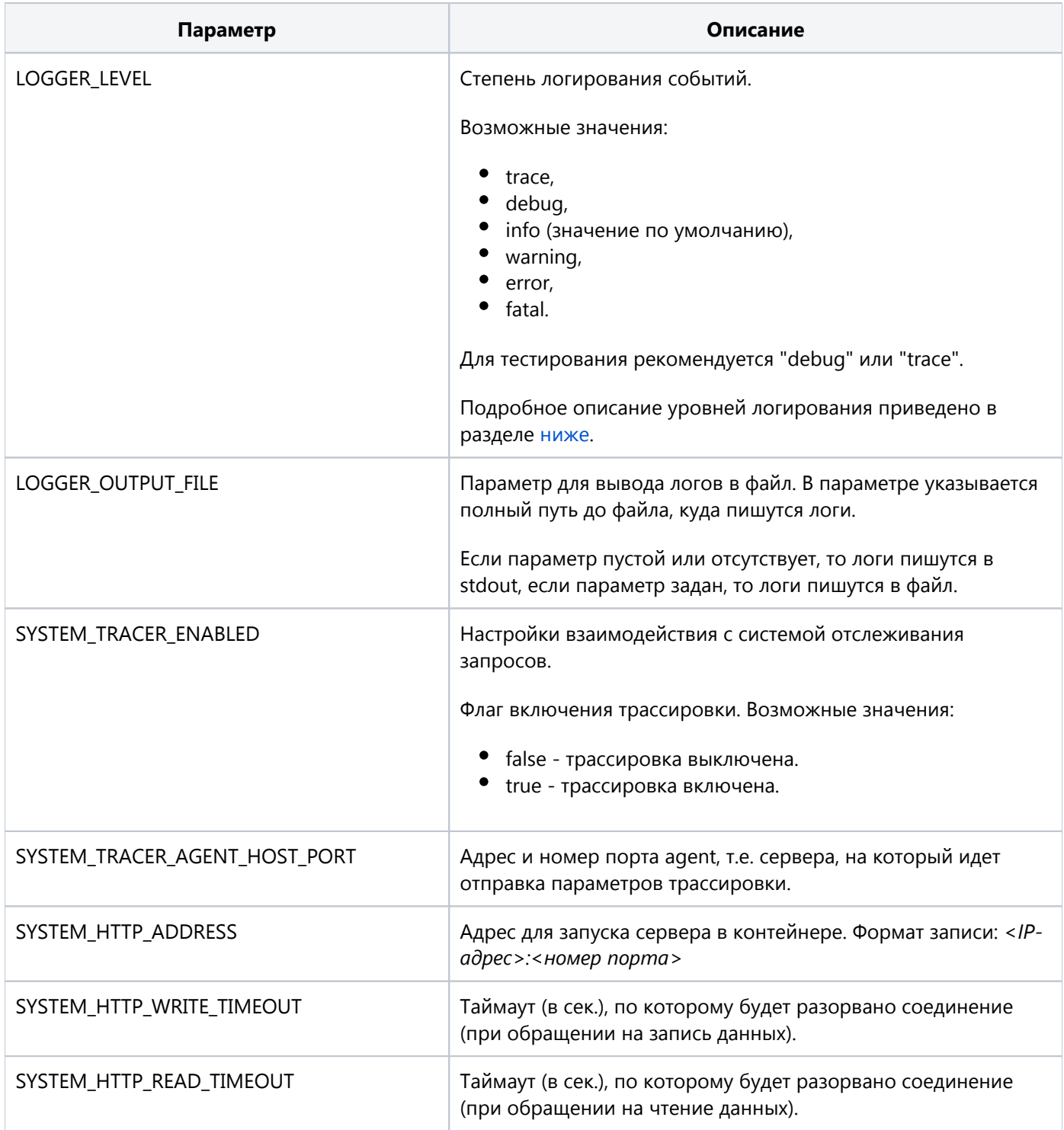

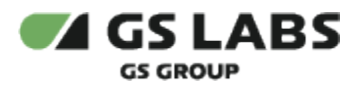

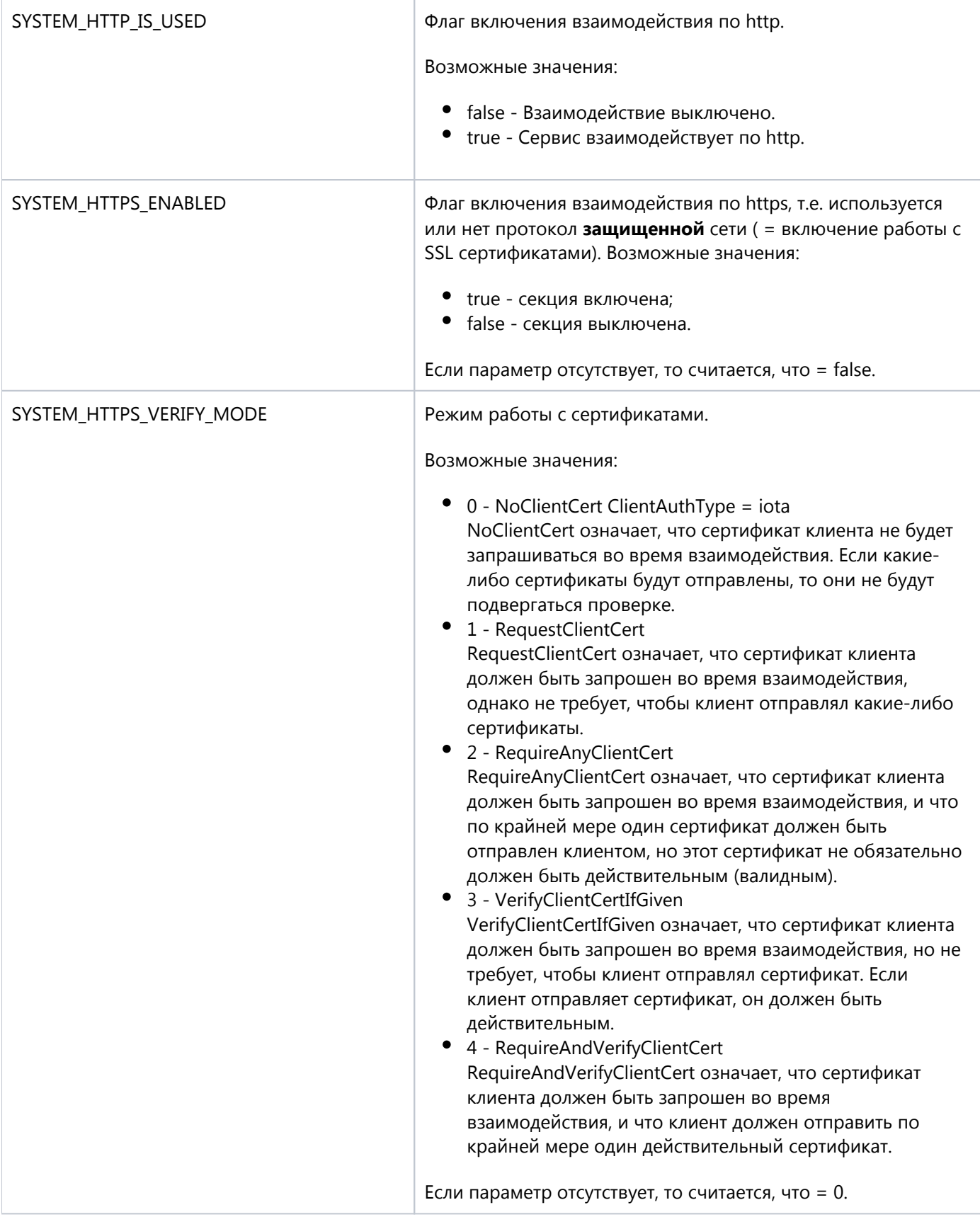

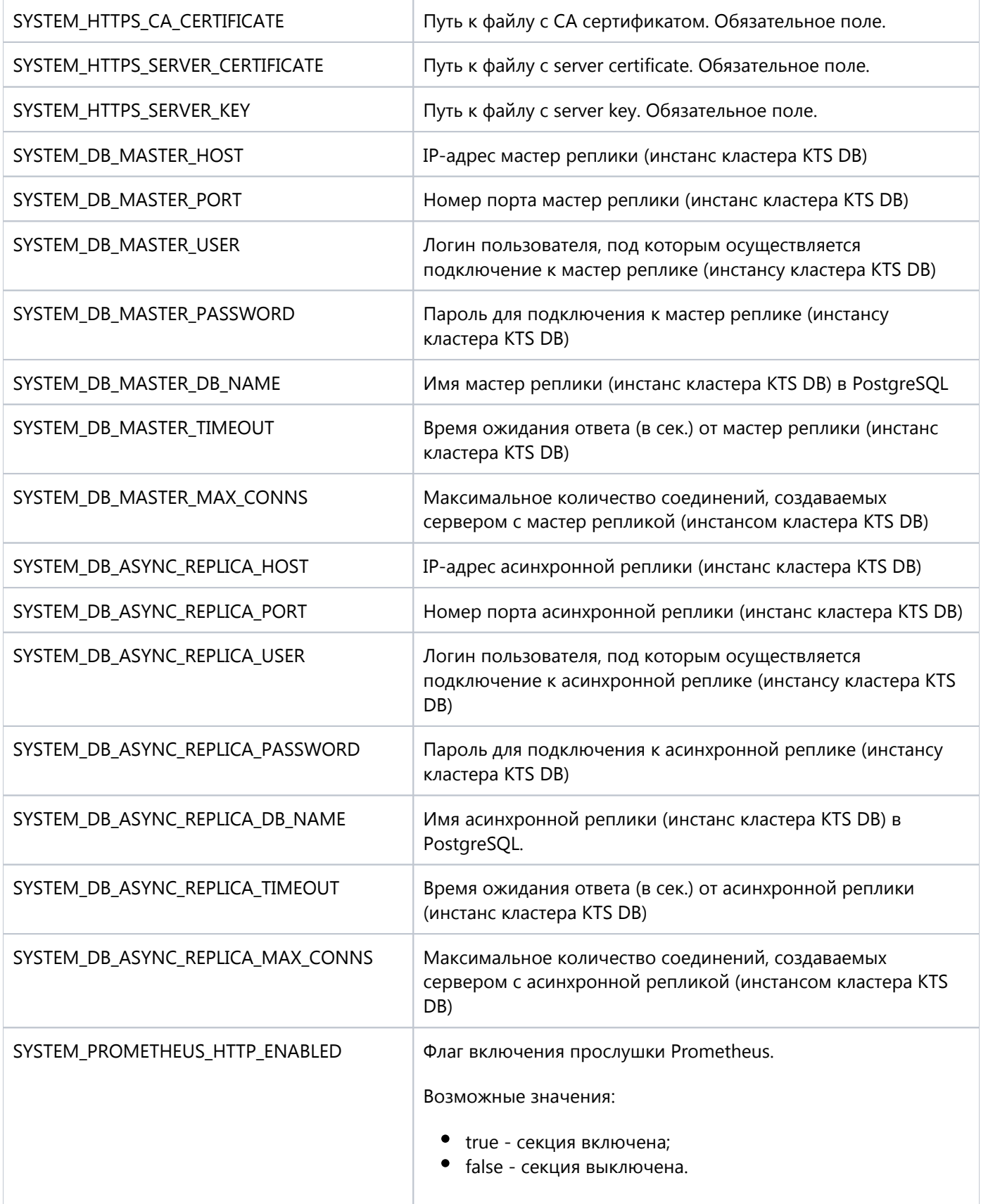

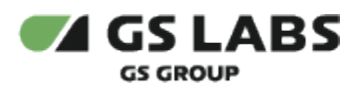

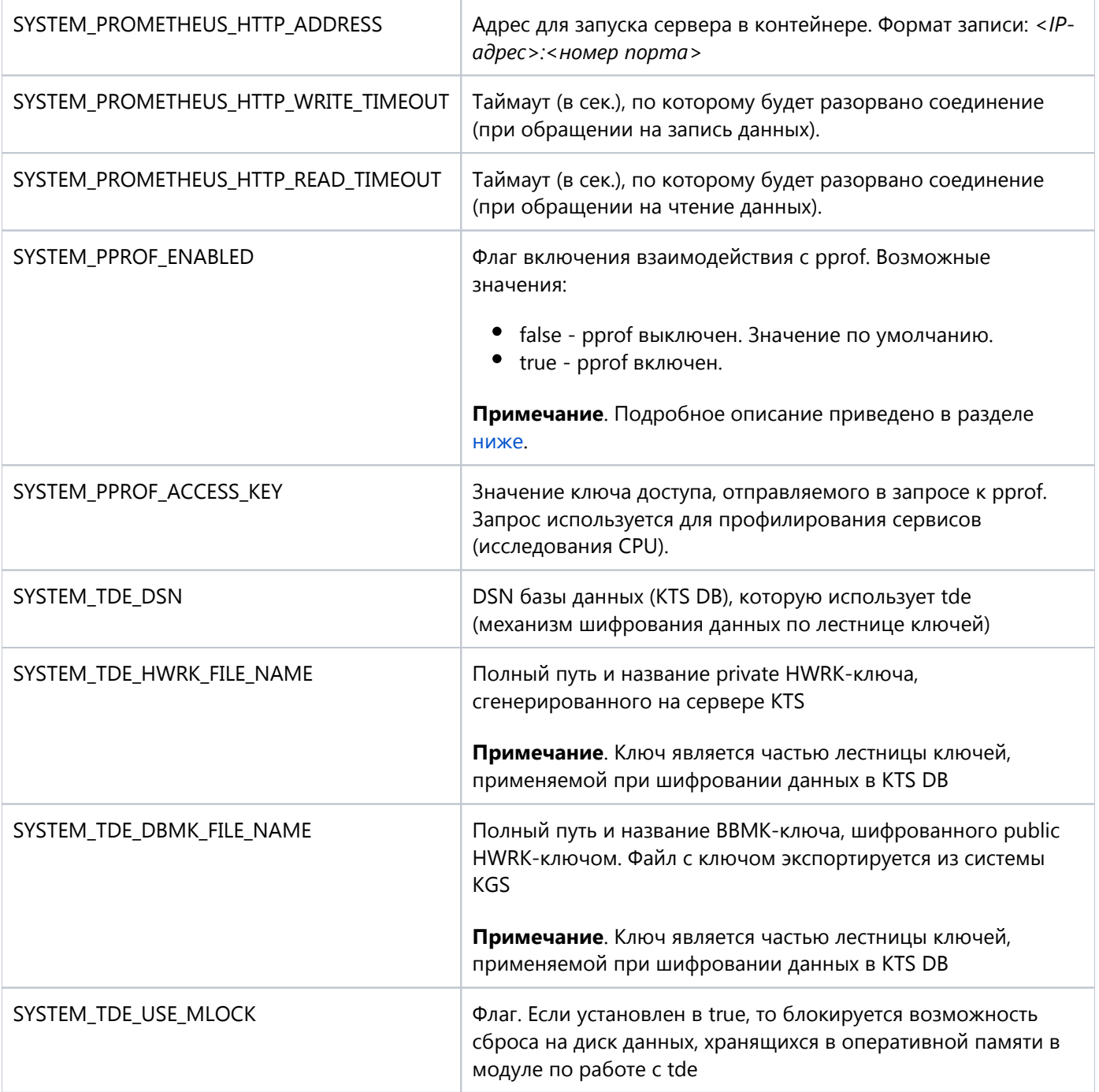

Пример файла:

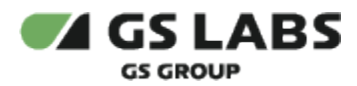

```
bbx_server_go.cfg
```

```
{
  "logger": {
       "level": "debug",
       "output_file": ""
   },
   "system" : {
     "tracer" : {
         "enabled" : false,
         "agent_host_port": "agent:6831"
     },
    "http": { "address": "0.0.0.0:8080",
       "write_timeout": 45,
       "read_timeout": 15,
      "is_used" : true
     },
     "https": {
       "enabled": true,
       "verify_mode": 2,
      "ca_certificate": "cert/cacert.pem",
      "server_certificate": "cert/server-cert.pem",
      "server_key": "cert/server-key.pem"
     },
    "db" :: { "master": {
            "host": "192.168.14.47",
            "port": 5432,
            "user": "bbxadmin",
            "password": "bbxadmin",
            "db_name": "bbx_server",
            "timeout" : 50,
             "max_conns" : 10
         },
         "async_replica": {
            "host": "192.168.14.47",
            "port": 5432,
            "user": "bbxadmin",
            "password": "bbxadmin",
            "db_name": "bbx_server",
            "timeout" : 50,
            "max_conns" : 10
          }
     },
     "prometheus_http" :
     {
        "address" : "0.0.0.0:9102",
        "write_timeout" : 5,
        "read_timeout" : 5
     },
     "pprof": {
         "enable" : true,
         "access_key" : "fc64a74a-51ca-4cb9-afea-5d5c633bc4d0"
     },
     "tde": {
         "dsn": "BBX_STAND",
         "hwrk_file_name": "/opt/chipblackbox/kmi_file11.dat",
         "dbmk_file_name": "/opt/chipblackbox/bbmk.dat",
         "use_mlock": true
     }
  }
}
```
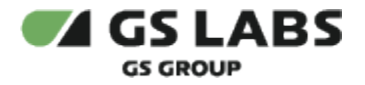

#### Запустите bbx\_server\_go:

```
sudo service bbx_server_go start
```
#### <span id="page-27-0"></span>6.1. Взаимодействие с pprof

Для анализа узких мест в реализации серверов и точечной настройки Golang серверов используется сторонний компонент pprof.

Для работы с ним в конфигурационном файле каждого Golang сервера, а также в default.yaml/production.yaml имеется секция pprof.

По умолчанию pprof выключен. Чтобы включить взаимодействие с pprof, необходимо:

 $\bullet$  в production.yaml выставить pprof.enable равным true и заменить access key на собственное значение:

```
...
pprof:
  enabled: true
  access_key: fc64a74a-51ca-4cb9-afea-5d5c633bc4d0
...
```
 $\bullet$  Значение pprof в production.yaml имеет более высокий приоритет, чем в конфигурационных файлах компонентов, поэтому менять значения в конфигурационном файле каждого отдельного сервиса не требуется.

развернуть либо перезапустить все службы KTS.

Если pprof включен, то он позволяет отправлять запрос вида:

```
Пример запроса
curl --request GET '192.168.11.86:30170/debug/pprof/profile?seconds=15' --header 'X-Api-Key: fc64a74a-51ca-4cb9-
afea-5d5c633bc4d0' --output fasentry.bin
```
Наличие параметра *--header 'X-Api-Key: значение\_access\_key\_из\_конфига'* в запросе обязательно.

Запрос используется для профилирования сервисов (исследования CPU).

© ООО "ПЦТ", 2023-2024

Документация "Сервер передачи ключей Keys Transfer Server (KТS). Руководство по установке" является объектом авторского права. Воспроизведение всего произведения или любой его части воспрещается без письменного разрешения правообладателя